**GRYOnline.pl** PORADNIKI DO NAJLEPSZYCH GIER

### 0117

# **Monopoly Tycoon**

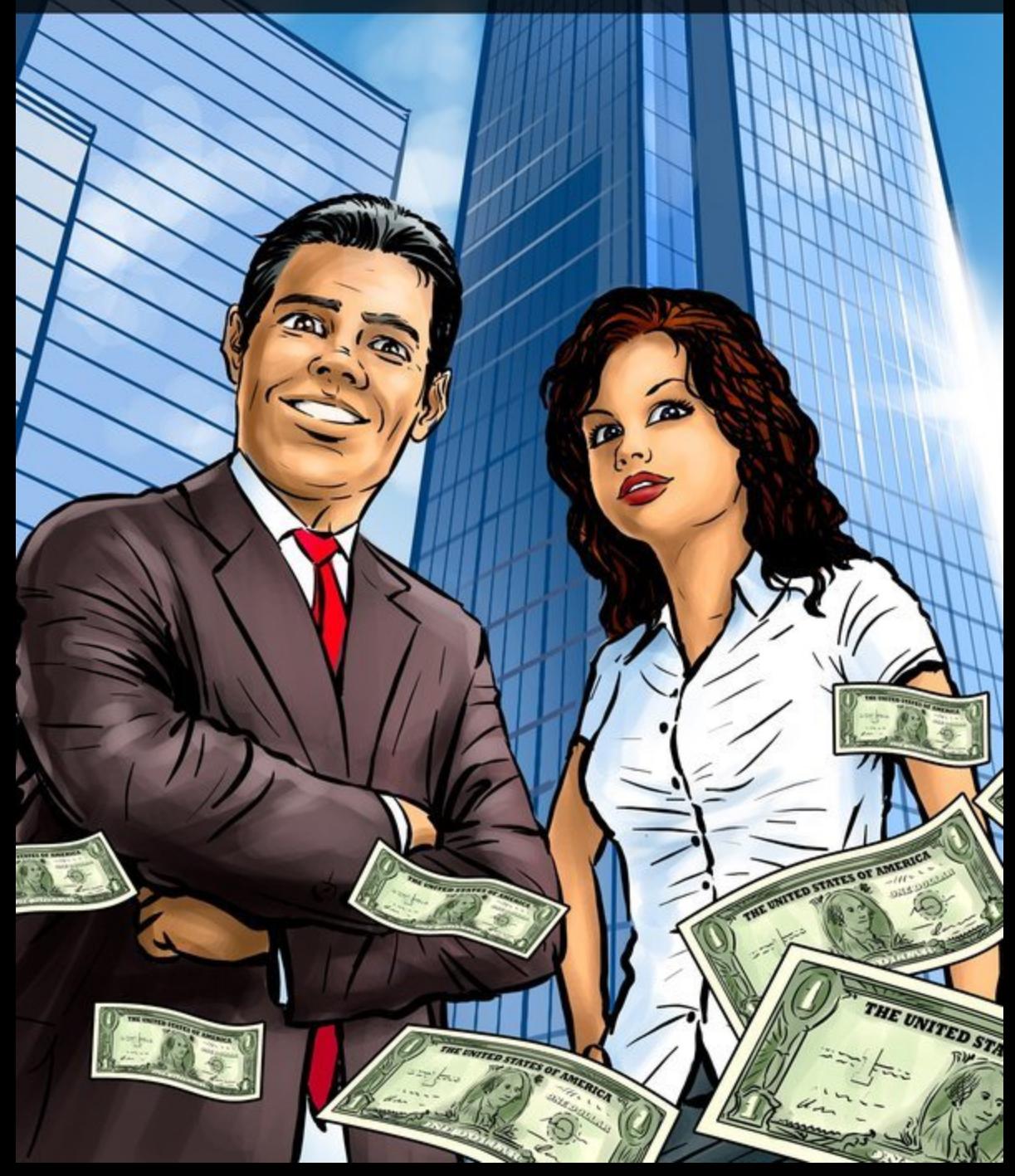

**Nieoficjalny poradnik GRY-OnLine do gry** 

## **Monopoly Tycoon**

autor: Jacek "Stranger" Hałas

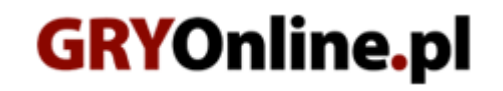

**Copyright © wydawnictwo GRY-OnLine S.A. Wszelkie prawa zastrzeżone.**

**www.gry-online.pl**

Prawa do użytych w tej publikacji tytułów, nazw własnych, zdjęć, znaków towarowych i handlowych, itp. należą do ich prawowitych właścicieli.

#### SPIS TRE Ś C I

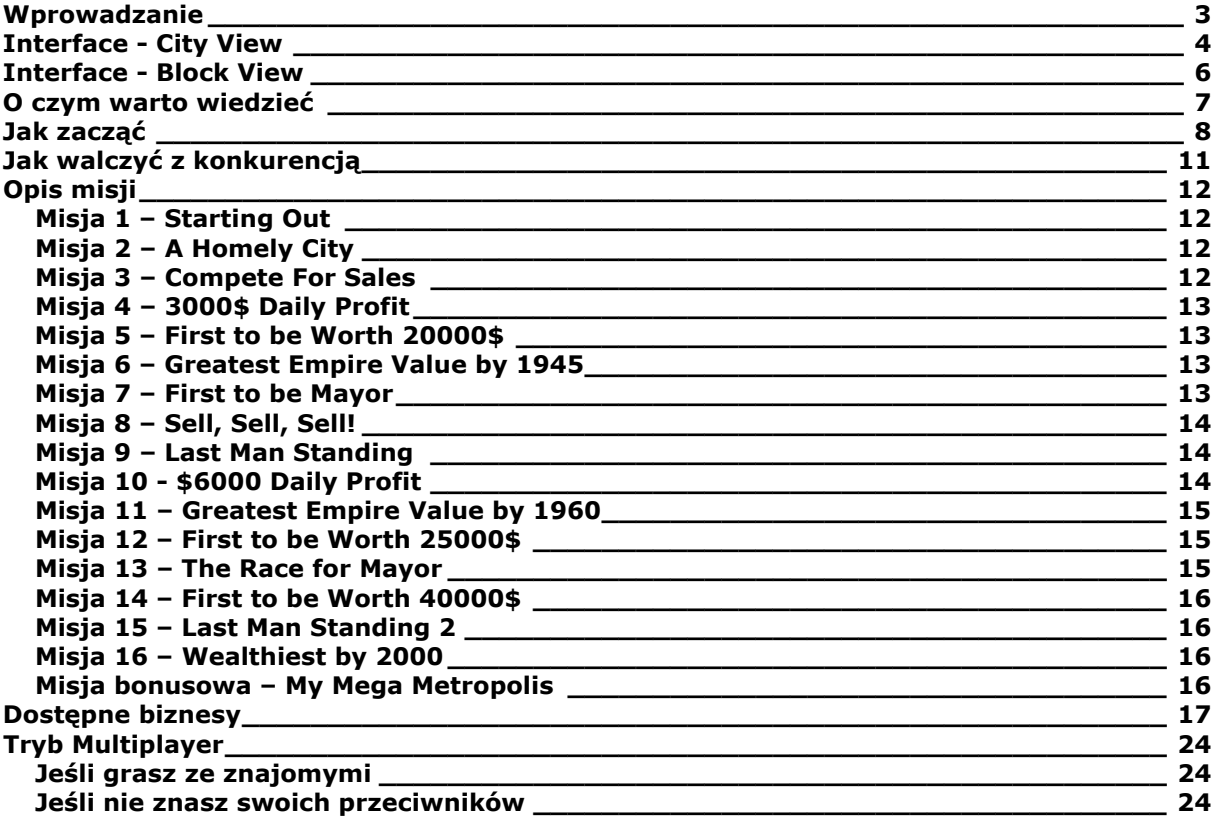

Copyright © wydawnictwo GRY-OnLine S.A. Wszelkie prawa zastrzeżone.

Nieautoryzowane rozpowszechnianie całości lub fragmentu niniejszej publikacji w jakiejkolwiek postaci jest zabronione bez pisemnego zezwolenia GRY-OnLine S.A. Ilustracja na okładce - wykorzystana za zgodą © Shutterstock Images LLC. Wszelkie prawa zastrzeżone. Zgoda na wykorzystanie wizerunku podpisana z Shutterstock, Inc.

Dodatkowe informacje na temat opisywanej w tej publikacji gry znajdziecie na stronach serwisu GRY-OnLine. **[www.gry-online.pl](http://www.gry-online.pl/)**

<span id="page-3-0"></span>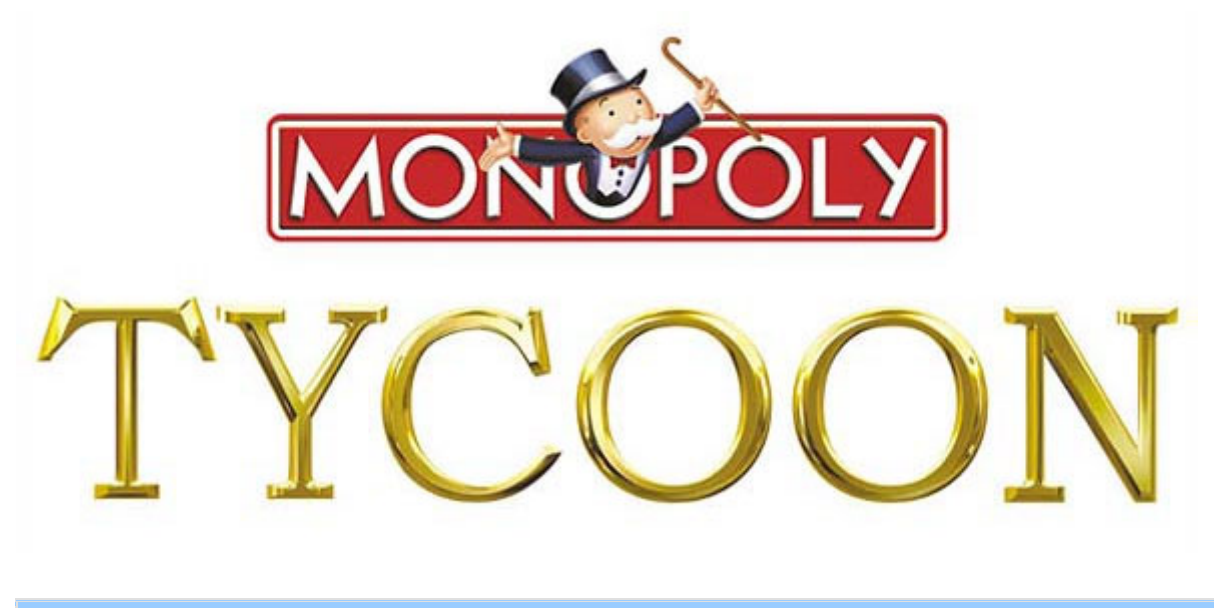

#### **Wprowadzanie**

Opisywana gra jest wbrew pozorom całkiem przyjemną w obsłudze. Każdy przeciętny gracz ukończy ją bez żadnych większych problemów na poziomie Medium a nawet jeśli zdecyduje się na wybranie Harda to będzie musiał być tylko szybszy, bardziej ekspansywny a także zaznajomiony z niektórymi szczegółami rozgrywki. Spokojnie, o tym wszystkim będzie mowa w poradniku. Powiem zarówno o zupełnych podstawach gry bez znajomości których nie ma co nawet startować ale i sprawach bardziej zaawansowanych – metodach na jak najszybsze zdobycie prowadzenia w danym scenariuszu i utrzymania go aż do samego końca a także informacjach przydatnych w rozgrywkach sieciowych. Poznacie kilka taktyk działania. Do celu będą mianowicie prowadziły dwie różne drogi – spokojnego rozbudowywania swojego imperium (bez większej uwagi na poczynania konkurencji) albo silnej ekspansji na terytorium wroga i walce z nim przy pomocy cen i lepszego zadowalania potrzeb okolicznej ludności. Poradnik ten będzie składał się z kilku rozdziałów. Na początek omówię podstawy gry oraz wszystkie zasady rządzące rozgrywką, dalej przyjdzie czas na porady dotyczące ekspansji oraz walki z oponentami, opis interesów, które będziemy mogli stawiać, kompletną solucję do wszystkich szesnastu scenariuszy a na koniec powiem co nieco o rozgrywce multiplayer czyli walce z żywym przeciwnikiem.

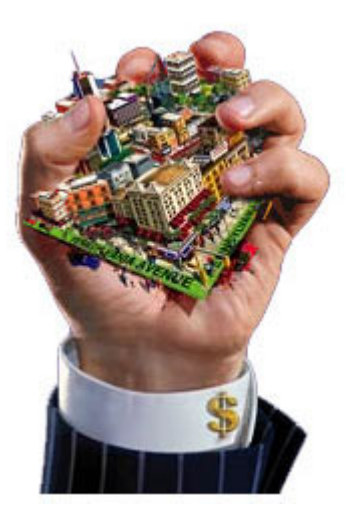

#### **Interface - City View**

<span id="page-4-0"></span>Na początek przyjrzyjcie się zdjęciu. Powiem teraz o najważniejszych elementach interfejsu a pominę te rzeczy, które nie zasługują raczej na większą uwagę. Gdyby cała gra nie rozgrywała się w real-time to może jeszcze by się z nich korzystało a tak niejednokrotnie trzeba się bardzo śpieszyć i koncentrować tylko na najważniejszych wskaźnikach i przyciskach.

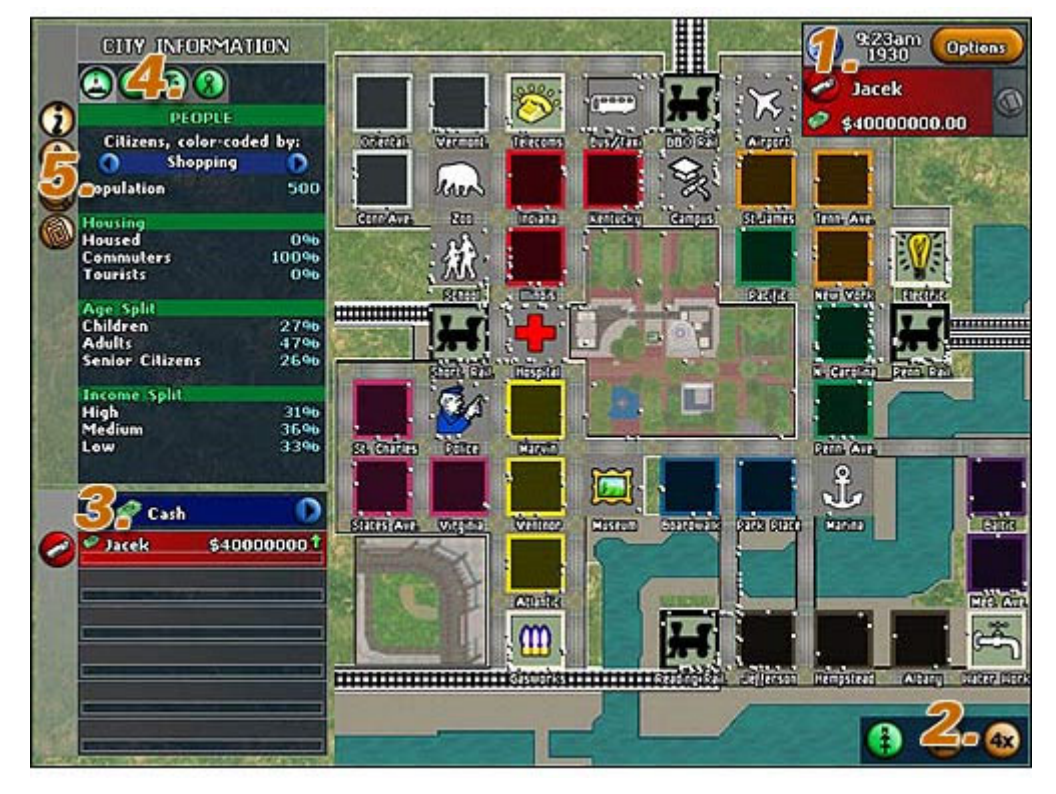

**#1** - mamy tu **aktualną godzinę** (ważna informacja gdy będziesz już wiedział kiedy co się dzieje na planszy ale o tym później) oraz rok (startujemy w roku 1930 a gra najpóźniej może się skończyć w roku 2000). Oprócz tego mamy tu niezwykle ważny wskaźnik pokazujący **aktualny stan naszej gotówki**, trzeba na niego zwracać szczególną uwagę. Możemy obrać dwie różne strategie – albo balansować na granicy bankructwa co spowoduje jednak szybszy start bądź też powoli się rozbudowywać i nieustannie pozostawać na poziomie co najmniej 3000-4000\$ (na wypadek aukcji bądź też innej nieprzyjemnej sytuacji). I wreszcie **przycisk z kartą** – każdego dnia będziemy mogli wylosować jedną z nich, podobnie jak miało to miejsce w planszowej wersji Monopoly zdarzają się karty dobre jak i te, które mają nam za zadanie przeszkodzić. Są także karty specjalne, które działają dopiero po wskazaniu na określony obiekt (i tak np. może to być Bad Publicity Card obniżająca image wybranych obiektów przeciwnika albo inna pozbawiająca wybrany biznes zapasów magazynowych co, jak się łatwo można domyślić, nie przyniesie mu żadnych profitów w danym dniu). Radziłbym przed każdym takim losowaniem zasave'ować grę, może i nie jest to zbyt uczciwe ale wyobraźcie sobie sytuację, w której ledwo wiążecie koniec z końcem a tu wylosowana zostaje karta dodatkowo obciążającą nas kilkutysięczną karą... Bankructwo gotowe :-) Uwaga! O godzinach w Monopoly City będzie nieco później.

**#2** – Są tu trzy przyciski ale tak naprawdę to regularnie korzystać będziemy tylko z pierwszego po lewej. Jest to **przełącznik pomiędzy widokiem na całe miasto a pojedynczym Blockiem** (o nich później, wtedy je też odpowiednio nazwę żebyście się nie pogubili :-)). Pozostałe dwa przyciski to: **statystyki** (bardzo rzadko się z niego korzysta, jeśli już to tylko wtedy gdy nasze produkty słabo się sprzedają i szukamy przyczyny takiego stanu, moim zdaniem nie warto tracić na to czasu tym bardziej, że są inne panele ze statystykami, które będą o wiele bardziej przejrzyste, o nich przeczytasz w #3). Ostatni przycisk służy do **przyśpieszania upływu czasu**. Nie wiem na co to komu, przecież praktycznie przez całą rozgrywkę będziemy raczej narzekali na jego brak niż nadmiar :-)

**#3** – Mamy tu niezwykle cenne pola ze statystykami. Klikając na strzałeczki będziemy mogli przeglądać ich najróżniejsze formy. Najważniejsze pola to:

**Cash** – porównuje ilość gotówki aktualnie grających (strzałki – zielona i czerwona – pokazują czy aktualnie stan ten się poprawia czy pogarsza, dotyczy to wszystkich odmian statystyk)

**Businesses** – porównuje ilość biznesów wybudowanych przez aktualnie grających, starajcie się tu zawsze być na przedzie, najlepiej o minimum 2-3 zabudowania

**Empire Value** – przedstawia wartość imperium każdego z grających. Nie dołujcie się tym, że na samym początku większości scenariuszy będziecie na szarym końcu tej statystyki, z czasem dobre inwestycje a w szczególności wykupywanie praw do najważniejszych obiektów (o nich później) prędzej czy później wysunie Was na prowadzenie. Wartość imperium to: aktualna gotówka + wartość wszystkich biznesów + wszystkie profity za posiadanie danego Block bądź też budynków dodatkowych

**Sales** – liczba sprzedanych produktów, po ustaleniu odpowiednich cen nie będziecie mieli większych problemów z utrzymaniem prowadzenia w tej konkretnej statstyce. Pamiętajcie tylko o tym, że najlepiej sprzedawać drogo i dużo, musicie znaleźć tylko odpowiedni kompromis pomiędzy aktualnym popytem na dany towar a ceną, która pozwoli na wysprzedanie wszystkich towarów z magazynu danego biznesu.

**#4** – Są tu cztery zakładki. Każda z nich zawiera statystyki. UWAGA! Opisywane poniżej zakładki są widoczne tylko wtedy gdy na bocznym menu (#5) mamy wybraną ikonkę **I**. Pierwsza z nich podaje **ogólne informacje na temat miasta** – mieszkańców, ilości turystów (ważne jeżeli chce się zakupić prawa do Railroads) czy też zróżnicowania wiekowego, które pozwala na dowiedzenie się jakie grupy osób najczęściej dokonują zakupów w mieście. Druga zakładka pokazuje **prestiż każdego z Blocks**, skorzystamy z niej tylko kilka razy - wtedy gdy będziemy chcieli zakupić prawa do wybranego Block. Te o najniższym standardzie (jedna lub dwie gwiazdki) beda "tolerowały" jedynie tanie biznesy oferujące środki codziennego użytku, Blocks o standardzie trzygwiazdkowym będą wymagały nieco większych inwestycji i nieznacznego podniesienia standardu biznesów a najbardziej luksusowe cztero i pięcogwiazdkowe Blocks przyjmą jedynie luksusowo wykończone biznesy. Na początek warto więc zainwestować w najtańsze Blocks. Dopiero z czasem gdy uzbieramy nieco więcej gotówki możemy pokusić się o przeniesienie biznesów do bardziej luksusowych dzielnic. Trzecia z zakładek pokazuje **prawa do każdego z Blocks**. Uwaga! Proponuję aby od tego momentu Blocks nazywać osiedlami (powinno się to nazywać grupa budynków ale sami chyba przyznacie, że nie jest to zbyt trafne określenie). Dzielnicami (ewentualnie dystryktami, jak kto woli :-)) będę zaś nazywał wszystkie osiedla (czyli Blocks :-)) danego koloru (czyli np. dzielnica fioletowa to Baltic oraz Med. Ave.). Wracajmy jednak do trzeciej zakładki. Mamy tu **informacje na temat praw do każdego z osiedli**. Odpowiednie kłódki pokazują czy możemy starać się o prawa do nich czy są już one przez kogoś innego zajęte. Pora jeszcze na krótkie wyjaśnienie co oznaczają te prawa do osiedli. Otóż każde z nich może zostać wykupione przez gracza ale w specyficzny sposób, polega to na tym, że wykupujemy tylko prawa DO GRUNTU. Nie będziemy musieli więcej płacić czynszu za budynki postawione na wykupionym (czyli zdobytym drogą aukcji) osiedlu a także, co jest równie ważne, będziemy mogli pobierać czynsz od wszystkich budynków, które znajdują się na wykupionym przez nas obszarze (nieważne czy ich właścicielem jest miasto czy też inny gracz). Prawa do osiedla nabywa się drogą aukcji (o tym za chwilkę), ten, kto wygrywa aukcję otrzymuje je na 25 LAT. Pamiętajcie o tym i nie licytujcie zbyt wysokich cen bo może się okazać, że więcej straciliście na aukcji niż faktycznie zarobiliście nie płacąc czynszu (ewentualnie pobierając go od innych). Ostatnia zakładka ma raczej symboliczny charakter, pokazuje mianowicie **które grunty aktualnie posiadamy** (tzn. mamy do nich prawa). To samo jednak można zobaczyć na Minimapie na widoku danego osiedla, co więcej – pokazane są tam też prawa wszystkich innych graczy a nie tylko nasze!

**#5** – I kolejne cztery zakładeczki, funkcję pierwszej z nich już znamy, to właśnie z niej będziemy najczęściej korzystali. Dwie środkowe ikonki możemy spokojnie sobie pominąć, są raczej nieprzydatne. Bardzo ważna jest natomiast pierwsza zakładka od dołu jednakże aby odpowiednio "zadziałała" musimy kliknąć na zamieszkałe osiedle (tzn. takie, na którym postawiony jest co najmniej jeden ZASIEDLONY Apartment czyli blok mieszkalny). Pozwoli to nam na **poznanie potrzeb zamieszkujących to osiedle ludzików** a nam z kolei na dobór odpowiednich biznesów. Pamiętajcie jednak, że potrzeby naszych kochanych ludzików regularnie się zmieniają (szczególnie

<span id="page-6-0"></span>wtedy gdy pojawia się możliwość stawiania zupełnie nowych biznesów) a więc radziłbym od czasu do czasu zerkać na ich potrzeby i odpowiednio się do nich dostosowywać. Jest to niezwykle ważne gdyż najbardziej poszukiwane produkty sprzedają się jak świeże bułeczki i możemy windować ich ceny do niebotycznych wartości!

#### **Interface - Block View**

Tradycyjnie na początek radziłbym obejrzenie dołączonego screena. Zmieniło się tu tylko kilka menu, doszły na przykład nowe przyciski a więc skupimy się tylko na tym, pominiemy natomiast te menu, które zostały dołożone na siłę, nie warto sobie nimi zawracać głowy :-)

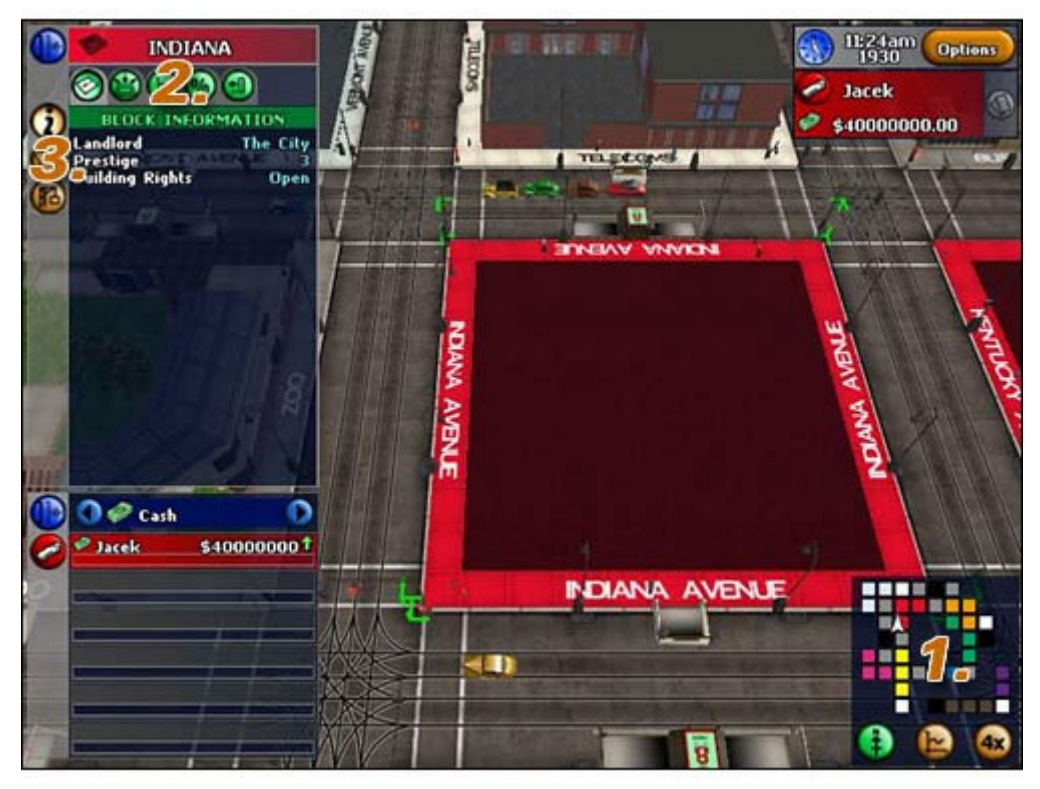

**#1** – Mamy tu bardzo ciekawą **minimapę**, pokazuje ona nie tylko wszystkie osiedla Monopoly City ale i wskazuje, które z nich są wykupione przez graczy. Jeżeli w kwadraciku symbolizującym pojedyncze osiedle widzimy kółko znaczy to, że dane osiedle zostało wykupione. Kolor kółka wskazuje o tym, który z graczy jest jego właścicielem. Z czasem niektóre kółeczka zaczynają migać co symbolizuje, że okres posiadania danego osiedla właśnie dobiega końcowi. Oprócz tego mamy także nowy przycisk wysyłający nas z powrotem do City View czyli widoku na miasto z lotu ptaka.

**#2** – Są tu **pola informujące nas o prawie wszystkich możliwych właściwościach naszych biznesów**. Ja radziłbym jednak ich pomijanie gdyż o wiele cenniejsze informacje dostajemy chociażby z pól widocznych w lewym dolnym rogu ekranu (omówiłem je w widoku City View w podpunkcie #2).

**#3** – Dwie dolne ikonki są bardzo ale to bardzo istotne. Środkowy przycisk pozwala nam na **rozpoczęcie aukcji** (zanim to zrobimy i klikniemy na Lease Block widzimy minimalną cenę rozpoczynającą aukcję). Uwaga! W danym momencie może rozgrywać się tylko jedna aukcja. Po kliknięciu na Lease Block rozpoczyna się odliczanie, gdy dobiegnie ono do końca rozpoczyna się aukcja. W tym momencie ŻADEN inny gracz nie może rozpocząć aukcji. Dolny przycisk pozwala z kolei na **stawianie biznesów**. Podzielono je na trzy grupy:

**Sklepy** – możemy wybierać spośród kilkudziesięciu propozycji, zanim się jednak na coś zdecydujemy radziłbym sprawdzić potrzeby ludności zamieszkującej dane osiedle. Po wybraniu biznesu musimy ustalić jego wielkość (zależy to od wielu czynników, kino nie może być małe a z kolei kiosk z gazetami nie powinien zajmować więcej niż dwóch pól), standard (trzy do wyboru), ilość pięter (nie oszczędzajcie – jak najwięcej!) a także styl (nie ma to raczej większego znaczenia).

<span id="page-7-0"></span>Uwaga! O tym jak powinien wyglądać każdy z tych biznesów powiem w specjalnym rozdziale, który będzie tylko im poświęcony.

**Budynki mieszkalne** – dzielą się one na dwa rodzaje. W każdym momencie możemy postawić normalny blok mieszkalny i zaczekać aż zostanie on zasiedlony. Oczywiście ustalamy także wysokość czynszu (optymalną wartością wydają się okolice 23\$, oczywiście wraz z rozbudową imperium możemy go sugestywnie zwiększać ale co jakiś czas badaj czy przypadkiem nie "wystraszyłeś" mieszkańców :-)). Hotele stawiamy natomiast dopiero po zdobyciu monopolu czyli praw do wszystkich osiedli w danej dzielnicy (czyli wszystkich Blocks w danym District). Hotele nie są jednak zbyt opłacalnym interesem, korzystają z nich tylko turyści a i ceny za każdy z pokoi nie mogą być zbyt wysokie...

**Elementy upiększające** – możemy je stawiać dopiero po zdobyciu praw do danego osiedla, zwiększają one znacznie standard co pozwala z kolei na zwiększenie cen.

Po wybudowaniu dowolnego biznesu możemy na niego kliknąć, otwiera to przed nami wiele nowych przycisków. Oto co możemy zrobić z danym biznesem (omawiam tylko najważniejsze sprawy, reszta jest w instrukcji :-)):

**Sprzedać/kupić** – sprzedać jeżeli jest nasz a kupić jeżeli jest to budynek przeciwnika, znacznie korzystniejszą cenę otrzymamy dopiero wtedy gdy zechcemy zakupić JEGO biznes na NASZYM terytorium. Nie warto natomiast kupować Apartments, są zbyt drogie (to samo tyczy się bardziej luksusowych biznesów przeciwnika).

**Zmienić rodzaj sprzedawanych towarów** (Refurbish) – jeżeli dany towar nie sprzedaje się tak jakbyśmy chcieli to nie mamy raczej innego wyjścia, jest to także przydatne gdy gramy przez dłuższy czas (20-30 lat gry), pojawiają się nowe budowle, zmieniają się upodobania ludności i chcemy mieć większe zyski... Zamiana zazwyczaj niewiele kosztuje (średnio 500-2000\$), warto więc się nad tym głębiej zastanowić.

**Zburzyć** – jest to ostateczność, biznes burzymy dopiero wtedy gdy jest: a) stratny (w statystykach pokazuje nam to wskaźnik Profit) b) źle postawiony (szczególnie wtedy gdy kupujemy biznes przeciwnika) c) chcemy na jego miejsce wybudować jakiś inny a nie możemy zmienić branży przez Refurbish.

**Dodatkowa informacja:** klikając podwójnie na wybrany biznes możemy zmieniać ceny (ale tylko gdy jest on nasz, to chyba oczywiste :-)). Jest to jeden z najważniejszych elementów gry, odpowiednie balansowanie cenami towarów nie tylko może zwiększyć nasze zyski ale i zniszczyć konkurencję (zawsze przecież można podglądać ICH ceny :-)).

#### **O czym warto wiedzieć**

**1.** Zanim wystartujesz naucz się dobrze operować kamerą, wybierać budynki, błyskawicznie przenosić się na City View i odwrotnie. W trakcie gry niejednokrotnie będziesz musiał śpieszyć się z wykonywanymi czynnościami, szczególnie na początku każdej z misji oraz wtedy gdy będziesz już miał więcej biznesów a każdy z nich trzeba będzie regularnie odwiedzać aby sprawdzić aktualną sprzedaż.

**2.** Jak najczęściej korzystaj z pauzy (klawisz **P**). Nie można wtedy co prawda nic wykonywać ale i tak zaoszczędzisz cenne sekundy. Najlepiej rób tak: wchodzisz na dany widok, PAUZA, najeżdżasz na budynek myszką (na pauzie możesz także obracać widokiem, np. podglądając dane osiedle), WRACASZ DO GRY, zmieniasz ceny (ew. robisz coś innego), PAUZA, wracasz na City View itd. Te cenne sekundy są szczególnie ważne gdy musisz zadecydować gdzie zaczynać misję a także podczas zmian cen. W momencie gdy masz kilkanaście budynków zmiana cen we wszystkich z nich (a powinieneś tego dokonać między północą a dziewiątą rano) musi odbyć się jeszcze przed otwarciem (i nie możesz sobie tego tak po prostu odpuścić :-))

**3.** W Monopoly City wszystko dzieje się w określonym czasie. Dzienne biznesy działają od 9:00- 18:00 a nocne od szóstej wieczorem do północy. O północy komputer bada czy któryś z graczy nie jest na minusie, jeśli tak to ma on 24 godziny na to żeby się z niego wygrzebać (tzn. po wybiciu północy za 24 godziny MUSI być na plusie). Można to wykorzystać i na początku misji się zadłużyć (ale nie za bardzo, na początek –2500\$ wystarczy :-)), i tak odbijesz sobie te straty kolejnego dnia (oczywiście jeżeli nie zawyżysz cen i wszystko będzie w porządku :-)). Dodatkowo podczas misji